# Управление узлами

Управление узлами осуществляется при помощи [Websocket](file:///opt/TeamCityAgent/work/e8d9ff752ef6fac0/site/ru/WCSOAM1/Interaction_with_backend_server/#websocket_api) API или [REST](file:///opt/TeamCityAgent/work/e8d9ff752ef6fac0/site/ru/WCSOAM1/Interaction_with_backend_server/#rest_api) API

### Создание узла

Новый узел создается автоматически при подключении к бэкенд-серверу нового узла, которого нет в БД.

#### Изменение узла

Параметры узла могут быть изменены при помощи запроса /api/node/update:

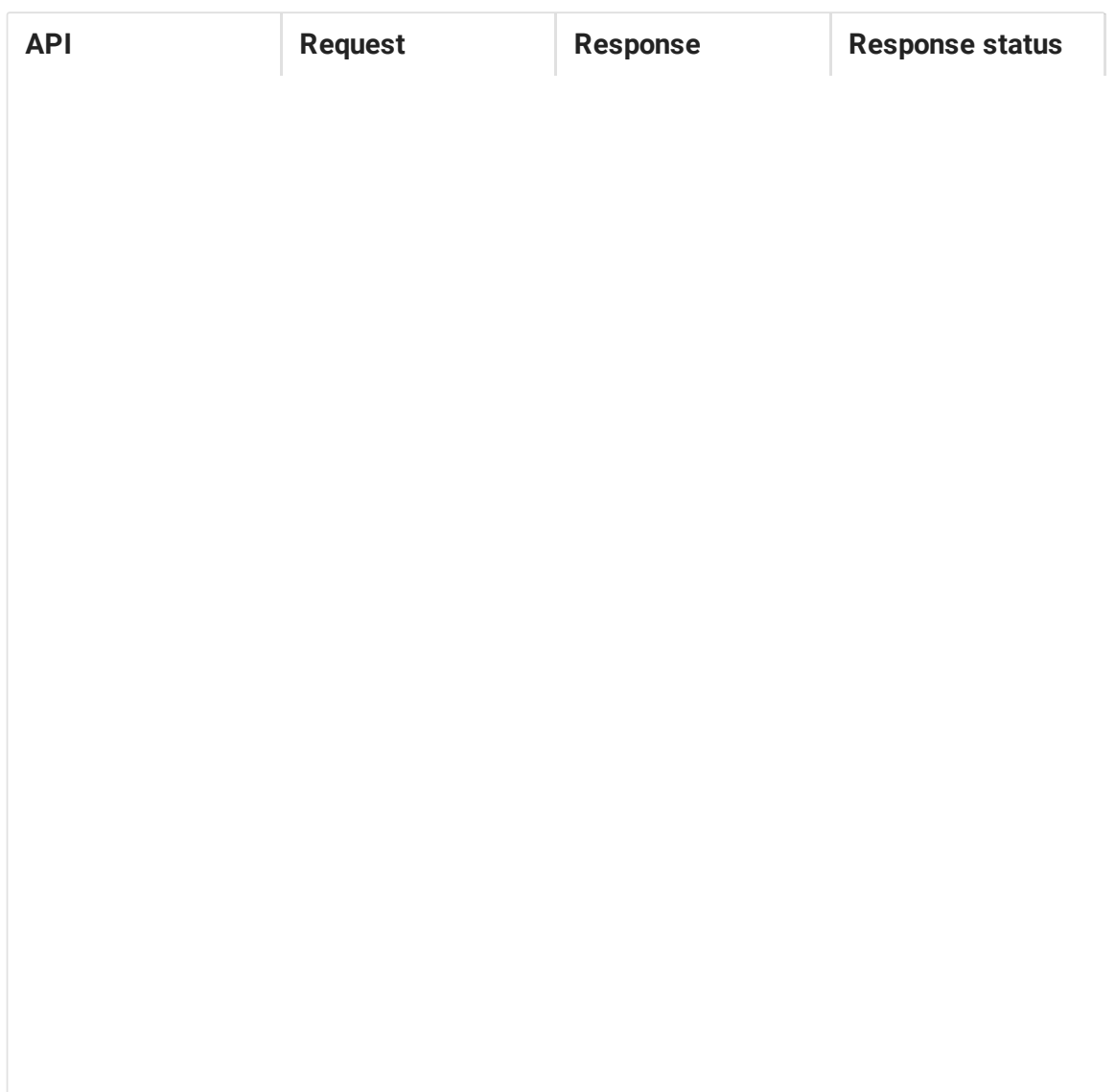

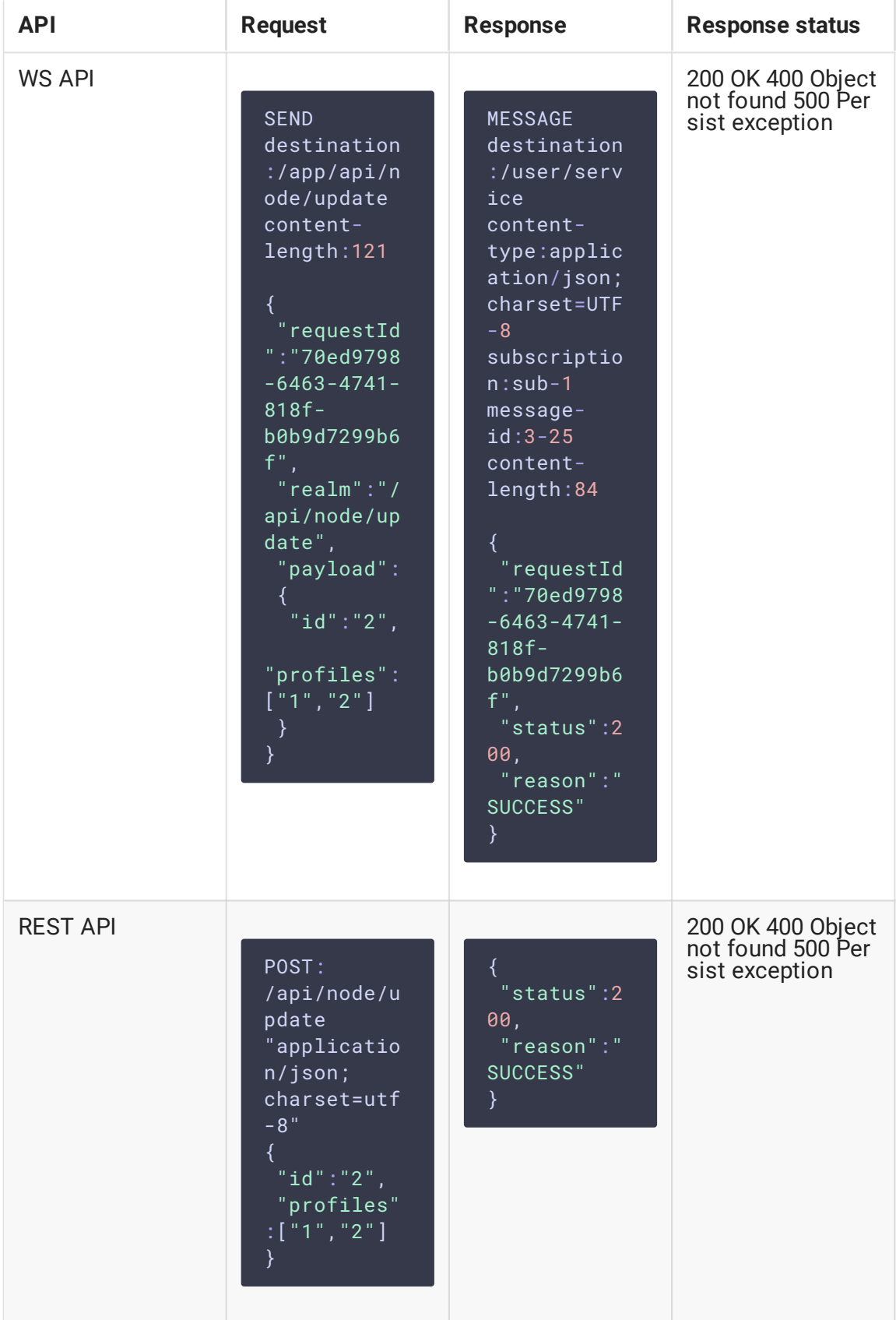

• id - идентификатор узла

profiles – список идентификаторов профилей, определяющих метрики, собираемые с данного сервера

# Удаление узла

Узел может быть удален при помощи запроса /api/node/delete :

![](_page_2_Picture_219.jpeg)

![](_page_3_Picture_151.jpeg)

• [id] – идентификатор узла

Мониторинг удаленного узла прекращается.

# Получение информации об узле

Информацию об узле можно получить при помощи запроса /api/node/list:

![](_page_3_Picture_152.jpeg)

![](_page_4_Picture_1.jpeg)

![](_page_5_Picture_264.jpeg)

- id идентификатор узла
- host адрес WCS-сервера, подключенного к бэкенду
- profiles список профилей

Если указан идентификатор узла, то ответ будет содержать информацию только об этом узле. Если идентификатор не указан, ответ будет содержать информацию обо всех узлах на бэкенд-сервере.

### Получение текущего состояния узла

Текущее состояние узла можно получить при помощи запроса /api/node\_status/list :

![](_page_5_Picture_265.jpeg)

![](_page_6_Picture_1.jpeg)

![](_page_7_Picture_252.jpeg)

- id идентификатор узла
- rate частота, с которой метрики присылаются WCS-сервером на бэкенд-сервер

Если указан идентификатор узла, то ответ будет содержать информацию только об этом узле. Если идентификатор не указан, ответ будет содержать текущее состояние всех узлов, наблюдаемых на бэкенде.

Если узел в данный момент не подключен к бэкенд-серверу, либо такой узел никогда ранее не подключался, запрос вернет ошибку 404 OBJECT\_NOT\_FOUND